#### Office of Early Learning and **School Readiness**

Teaching Strategies GOLD<sup>®</sup> for Kindergarten

# GOLD Nuggets

#### **Page 1**

## Fall Benchmark Date is Optional

Because so many teachers are just getting to know the tool and because it took time to get all the students into the GOLD system, CDE has made the first benchmark date optional. School districts may choose to disregard this checkpoint, extend the checkpoint (please contact CDE if you would like this option) or proceed with the regular checkpoint date.

At the end of the year, if you don't do this initial checkpoint, you will only be able to generate growth reports from the winter checkpoint to the spring.

Remember that the system will automatically forward each checkpoint. Once it rolls, you have to manually select the prior checkpoint to continue adding or editing observations.

#### **Focus Groups**

We will meet with those who volunteered to be a part of the focus group in November and December. If you would like to be a part of this, it's not too late. Please let Amy Cameron know as soon as possible cameron a@cde.state.co.us.

## The Power of Kindergarten

slkdfj

From the National Association of Early Childhood Specialists in State Departments of Educatio[n http://www.naecs-sde.org/policy/k-](http://www.naecs-sde.org/policy/k-power)

[Kinde](http://www.naecs-sde.org/policy/k-power)rgarten is powerful and pivotal part of the educational continuum for young children, linking their home, community, and preschool experiences to the "big school" and the world of more formal educational experiences. All children benefit from a powerful kindergarten experience. In this section, I will be listing the policies that support, promote and enhance the learning and joy of learning for all kindergarten children, leading to positive child outcomes for all. There are 10 in all.

All children in the U.S. should be provided the opportunity to:

1. Participate in a high quality kindergarten program with a developmentally appropriate environment, including a comprehensive curriculum that addresses all domains important for young children.

Did You Know? A webinar for Kindergarten teachers has been added to the CDE website on the Family Conference Form and Readiness Plans. A webinar for administrators about reports is not far behind!

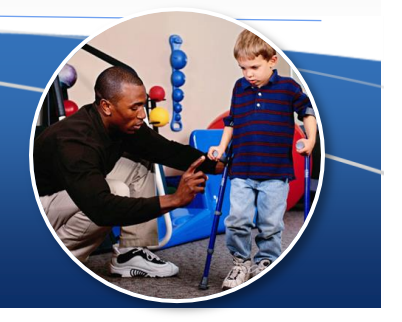

## App Users

Great news! The updated, iOS 7-compatible version of the Teaching Strategies GOLD Documentation App is now available for download on the App Store. App users who have been waiting to update to the new operating system can now accept Apple's iOS 7 update, then go to the App Store to download and use the compatible Documentation App. We suggest that users upload their current documents in Version 2.0 of the app before updating to iOS 7.

Teaching Strategies has extensively tested the updated app and are confident that it will function properly within the new operating system. However, if you experience any issues, please contact Teaching Strategies at 866-736-5913, Monday – Thursday 8:00 a.m. to 7:00 p.m. ET, or Friday 8:00 a.m. to 6:00 p.m. ET.

If applicable, please pass this information on to your program's or organization's IT department.

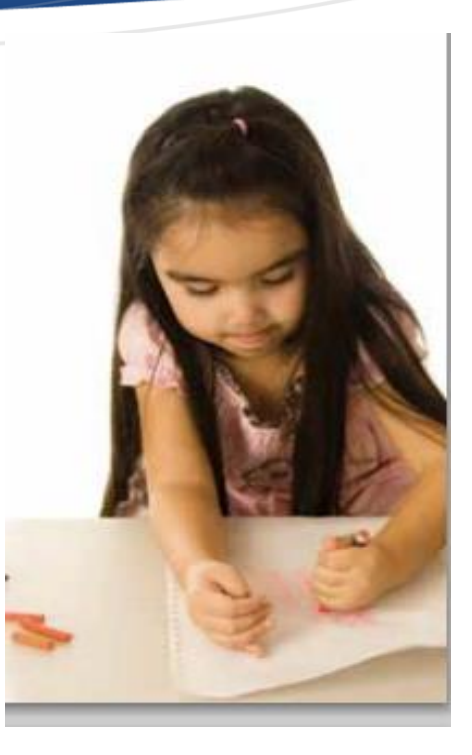

## More about the App

Some app users have reported that they are seeing only the Audio recording option in the app, no Camera or Video option. This will happen if on app installation, the user chooses *"Don't Allow"* to the Apple permission prompt *"Document would like to access the microphone".*

This is a new prompt related to a permission setting in iOS 7. The recent release of iOS7 has made this permission request a prerequisite for installations of all applications that request use of the device's microphone. The good thing is, you will only be asked once.

If a user inadvertently did not allow access to the microphone when installing the app, here is a step-by-step guide to resetting Microphone access, and regaining the photo and video options.

From the Home screen:

- Tap **Settings**
- Tap **Privacy**
- Tap **Microphone**.
- Then, where "Document" is shown, select "ON" (green)

Teaching Strategies will be posting this information to the GOLD homepage and to the support documents.

## Update

Over the past year, we have been guiding districts to implement school readiness provisions of CAP4K in either the 2013-14 and 2014-15 school years. This allowed you, as the districts who selected to use TS GOLD to move forward with implementation in the 2013-14 school year while providing time for additional assessments to be added to the menu of options.

This summer, the state initiated a Request for Information to solicit additional assessments for consideration for the School Readiness Assessment Menu. The School Readiness Assessment Subcommittee met earlier this month to review submissions in order to make recommendations for additions to the menu. No assessments were submitted that met the criteria established in CAP4K for a school readiness assessment. A challenge the subcommittee found was that assessments were either intended for children younger than kindergarteners or were not yet fully developed and field tested. It is clear from the review processes conducted over the past two years that the marketplace has not caught up with the demand for quality, school readiness assessments.

*The department plans to recommend extending the phasein process for the school readiness initiative until the 2015-16*. The department is also seeking public feedback on this recommendation prior to the November 2013 State Board meeting.

*There are no changes to the phase in process for the 13 – 14 school year with the exception of the first checkpoint having been made optional.* Please continue to move forward with your work as you have been doing and if you have further questions, please do not hesitate to contact Amy or Suzanne at CDE.

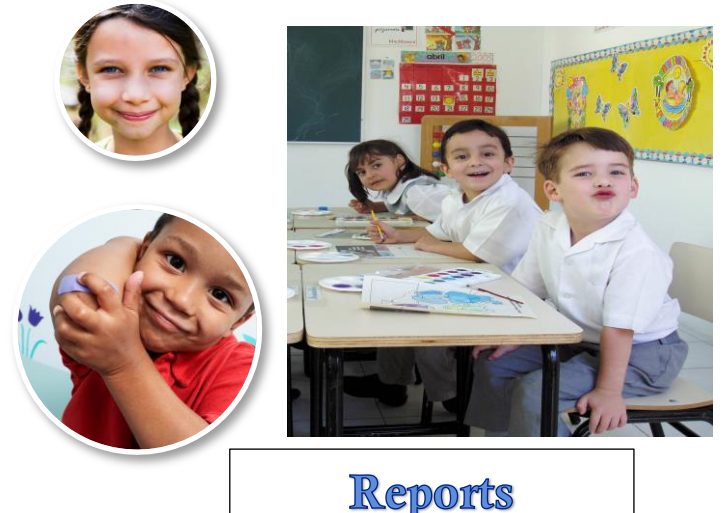

There are many reports in GOLD that could be useful for teachers and administrators. The family conference form is a great tool to conference with families for teachers. The Performance and Growth Report and the Development and Learning Report are great reports for administrators to use with kindergarten teams to discuss data. The Individual Child Report shows how the child is developing according to the widely held expectations. This report would be helpful when conferencing with parents or a teacher about a particular child. Please see our upcoming webinar for administrators with more about these

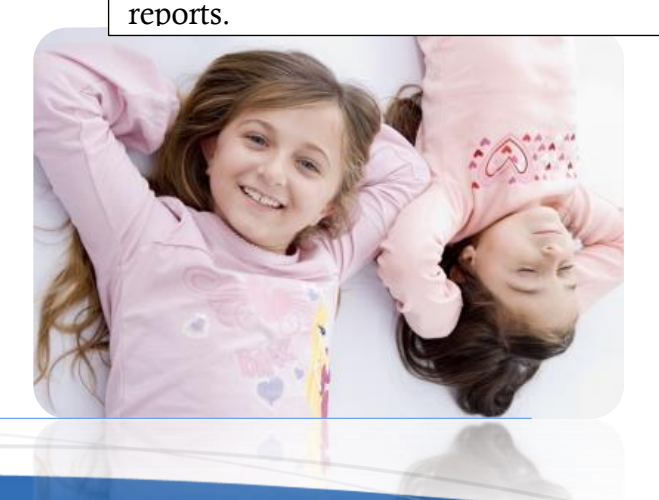

### Interrater Reliability

Why was Teaching Strategies Interrater Reliability certification developed? Teaching Strategies Interrater Reliability certification is neither designed nor intended to evaluate the teacher. Its purpose is to enhance one of the teachers' many competencies that benefit the children in the classroom. Teachers need this to be assigned. The Office of Early Learning and School Readiness recommend that K teachers engage in the IRR process.

Manage Interrater Reliability access for all site users:

From the site "General Information" screen, click the **Action** button, and choose "Manage Interrater Reliability" to open the "Manage Interrater Reliability" screen.

**User**: This column lists all the teachers/administrators at your site

**Status:** This column shows whether a teacher has been assigned to an Interrater Reliability test and whether the user has started or completer the test.

**Add:** If there is a checkbox in this column, you can add the user to the Interrater Reliability test. Click the checkbox to add the user. If there is no checkbox, the user has already been enrolled and has started or completed the test.

**Remove:** If there is a checkbox in this column, you can remove a user who had been enrolled but has not yet started the test. Click the checkbox to remove the user. If there is no checkbox, the user has already been enrolled and has started or completed the test. Make sure you hit save.

**Note:** You cannot assign users to more than one test at the site level. Use the "single user feature described below to add additional tests for a user.

"Manage Interrater Reliability access for a single user:

From the "General Information" screen for a single user, click the Manage Interrater Reliability Access button to open the "Interrater Reliability Access" screen for that individual user.

#### **Add:** Click **Add Interrater Reliability Certification Access** to enroll the user in the

test.

You can remove a teacher who has not started the test and

add additional tests. An email will be sent to each user.

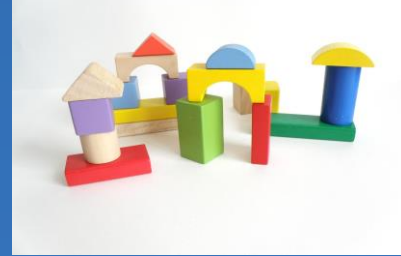

#### Colorado Department of Education

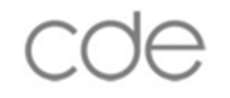

Office of Early Learning and School Readiness

201 East Colfax Ave. Denver, 80202

Phone: 303-866-6600 Fax 303-830-0793